**WebSphere Application Server for z/OS Version 8.5.5.2**

# **Liberty Profile Optimized Local Adapters Quick Start Guide**

*Version Date*: September 19, 2014

See ["Document Change History"](#page-28-0) on page [29](#page-28-0) for a description of the changes in this version of the document

> **WP101490** at ibm.com/support/techdocs © IBM Corporation 2014

Many thanks to **Tim Kaczysnski** and **David Follis** of the IBM WebSphere z/OS Development Lab.

The IBM Gaithersburg WAS z/OS support team consists of **Mike Cox**, **Mike Kearney** and **Don Bagwell**

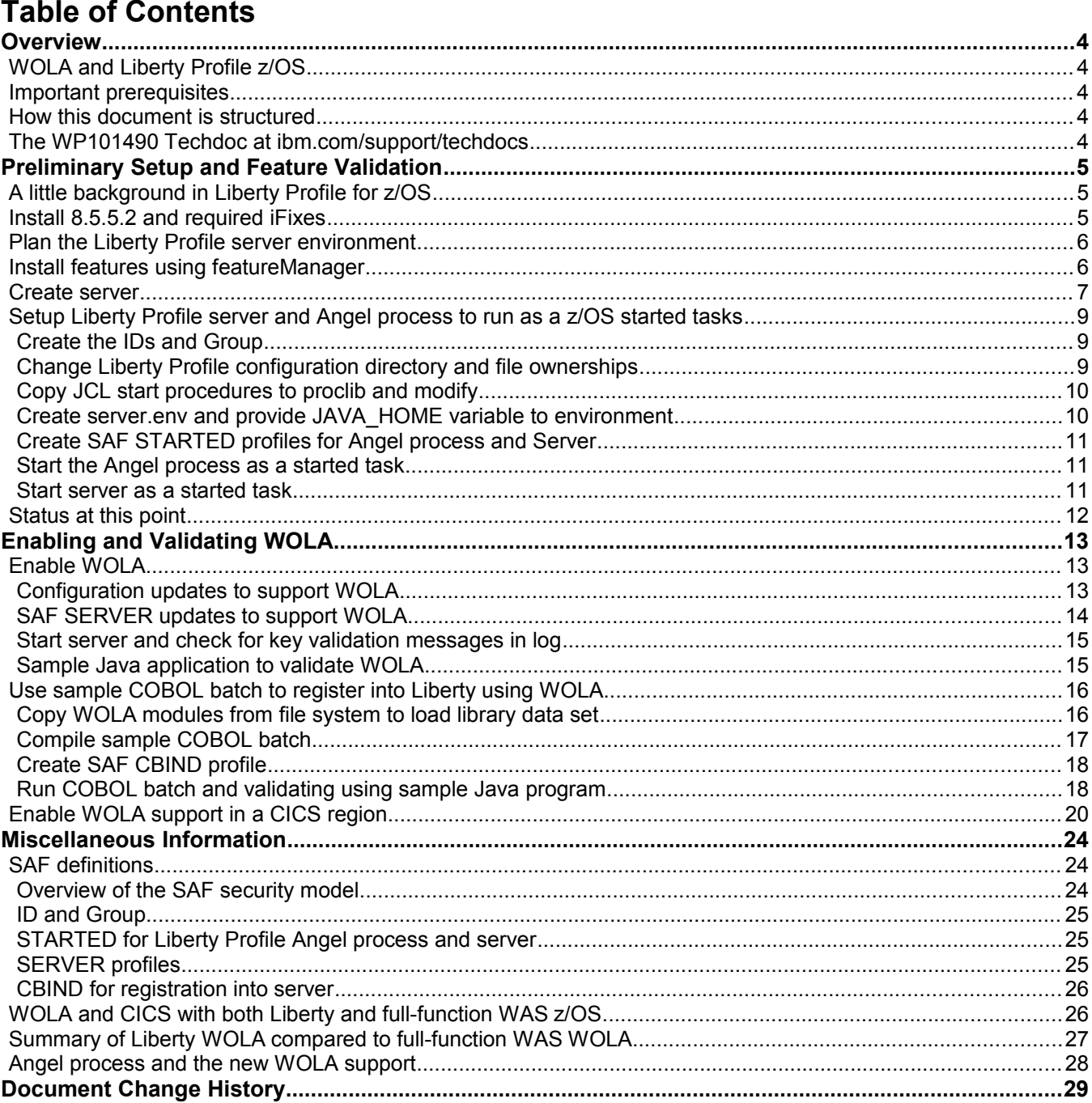

## **Overview**

WOLA – WebSphere Optimized Local Adapters – became available in Liberty Profile z/OS with the release of Version 8.5.5.2. This document will guide you through setting up and validating WOLA with Liberty Profile z/OS.

## *WOLA and Liberty Profile z/OS*

WOLA has been around for several years now as part of the function offered with WebSphere Application Server z/OS. WOLA has shown itself to be an excellent solution for use-cases where very low-latency is desired between WAS z/OS and regions on z/OS that wish to communicate with WAS.

WOLA for Liberty Profile z/OS is very similar to WOLA for full-function WAS z/OS in concept, but has some differences. For a summary of that, see ["Summary of Liberty WOLA compared to](#page-26-0) [full-function WAS WOLA"](#page-26-0) on page [27.](#page-26-0)

#### *Important prerequisites*

Liberty Profile z/OS has a requirement for z/OS 1.11 or later.

If you are using  $z/OS$  [1](#page-3-0).11, 1.12 or 1.13<sup>1</sup>, there is an important APAR you must make sure you have on your system: APAR 0A3905. See the following website for more on that APAR:

#### [http://www.ibm.com/support/docview.wss?uid=isg1OA39035](http://www-01.ibm.com/support/docview.wss?uid=isg1OA39035)

In addition, WebSphere Liberty Profile z/OS 8.5.5.2 or higher is required, along with two interim fixes (iFixes)<sup>[2](#page-3-1)</sup>. See ["Install 8.5.5.2 and required iFixes"](#page-4-0) on page [5](#page-4-0) for more on those iFixes.

#### *How this document is structured*

This document will have a combination of information and 'to-do' activities. You can spot the todo activities because they will have a checkbox next to them:

- $\Box$  Indicates some action you are to take
	- $O$  A sub-action to take under the square checkbox activity

Informational text will not have checkbox or check-circles.

#### *The WP101490 Techdoc at ibm.com/support/techdocs*

That Techdoc is the repository for all things WOLA-related coming out of the Washington Systems Center. The URL is:

[http://www.ibm.com/support/techdocs/atsmastr.nsf/WebIndex/WP101490](http://www-03.ibm.com/support/techdocs/atsmastr.nsf/WebIndex/WP101490)

With the addition of this document, that Techdoc now has two "Quick Start Guides" – one for full-function WAS z/OS, and one for Liberty Profile z/OS. The Techdoc is arranged by section, and the header for the section will indicate what documents are contained in the section.

<span id="page-3-0"></span>The APAR fix is included in z/OS 2.1 and higher.

<span id="page-3-1"></span><sup>2</sup> If at the time of this reading 8.5.5.3 is available, the iFixes should be included in that level of WebSphere Liberty Profile z/OS.

# **Preliminary Setup and Feature Validation**

The local adapter feature is not automatically available to WebSphere Liberty Profile z/OS – it needs to be enabled. It's a simple process which we'll cover in this section.

## *A little background in Liberty Profile for z/OS*

When discussing Liberty Profile, it's necessary to keep separate the notion of the *install file system* from the *user directory*. The install file system is where the product files reside; the user directory is where a Liberty Profile server's<sup>[3](#page-4-1)</sup> configuration and runtime files reside:

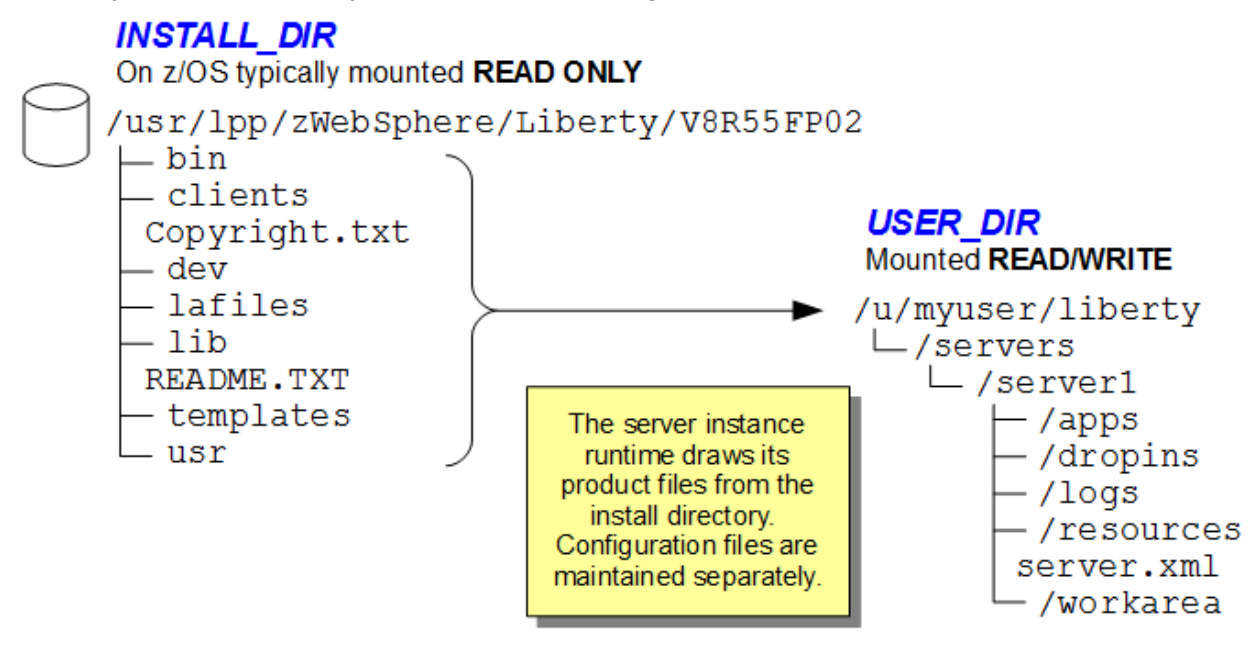

A few notes on this:

- The WP102110 Techdoc<sup>[4](#page-4-2)</sup> covers Liberty Profile for  $z/\text{OS}$ , and provides a separate "Quick Start Guide" on Liberty Profile z/OS. If you're interested in digging deeper into Liberty Profile z/OS in general, consult that Techdoc.
- Liberty Profile provides a way to create an archive (for example, a PAX file) that contains both the configuration files and the install files in one portable file<sup>[5](#page-4-3)</sup>. In this document we're not talking about that. In this document we're illustrating the install directory and user directory as separate.

The reason we highlight this is because as part of the initial setup work to enable WOLA we will have you work against the INSTALL DIR files. Then later we will have you work against the USER DIR files. Keeping them separate in your mind helps.

## <span id="page-4-0"></span>*Install 8.5.5.2 and required iFixes[6](#page-4-4)*

WOLA is provided initially in WebSphere Application Server z/OS Liberty 8.5.5.2. To fully support using WOLA, two interim fixes ("iFixes") are required – PI18279 and PI18379. From an IBM Installation Manager perspective, they are known as:

8.5.5.2-WS-WLP-0S390-IFP<sup>18279</sup> 8.5.5002.20140522 1502 8.5.5.2-WS-WLP-0S390-IFP<sup>18379</sup> 8.5.5002.20140522 1030

<span id="page-4-1"></span><sup>3</sup> Or *servers*, plural … it's possible to have multiple server instances defined under a single user directory.

<span id="page-4-2"></span><sup>4</sup> [http://www.ibm.com/support/techdocs/atsmastr.nsf/WebIndex/WP102110](http://www-03.ibm.com/support/techdocs/atsmastr.nsf/WebIndex/WP102110)

<span id="page-4-3"></span><sup>5</sup> It's a handy way to distribute a complete Liberty Profile runtime to other servers, or in the case of z/OS, other LPARs.

<span id="page-4-4"></span><sup>6</sup> Or, if at the time of reading 8.5.5.3 is available, then that will include the iFixes.

Do the following:

- □ Using IBM Installation Manager<sup>[7](#page-5-0)</sup>, install WebSphere Liberty Profile z/OS 8.5.5.2
- $\Box$  Using IBM Installation Manager, install the two iFixes listed earlier
- $\Box$  If your local conventions install first into a /Service location, copy the file system and mount READ/WRITE at the location that will be your INSTALL DIR. If you install directly to your INSTALL DIR, then make sure that's mounted READ/WRITE.

At this point you should have WebSphere Liberty z/OS 8.5.5.2 + the two iFixes.

## <span id="page-5-2"></span>*Plan the Liberty Profile server environment*

To make the configuration process easier, a little planning up-front will help. Come up with values for the following:

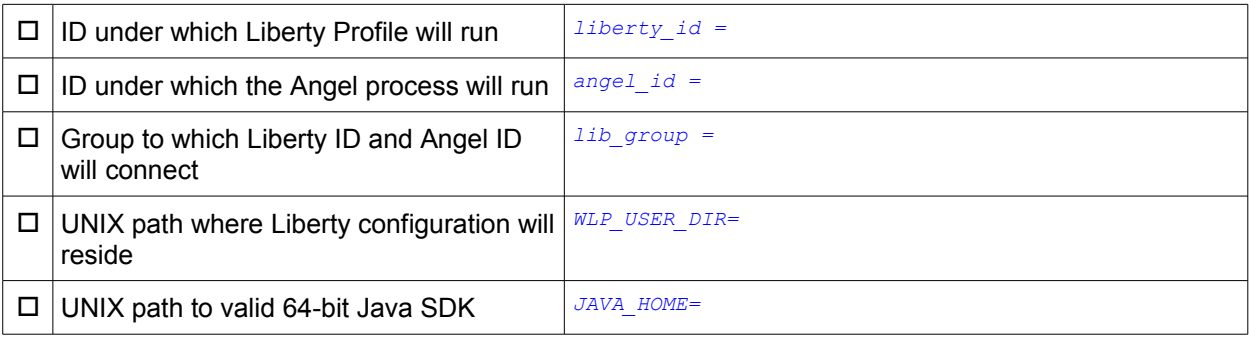

#### **Notes:**

- The IDs and Group may be new, or you may re-use existing.
- The UNIX path to the Liberty Profile configuration may reside anywhere you like. The ID you choose to run Liberty under must have WRITE to that directory.
- The 64-bit Java SDK may be IBM Java SDK6 or SDK7. It must be 64-bit.

## <span id="page-5-3"></span>*Install features using featureManager*

There's some work that needs to be done against the **INSTALL** DIR, which is why we had you mount the file system READ/WRITE<sup>[8](#page-5-1)</sup>. That work involves installing the WOLA feature into your installation of Liberty Profile.

Do the following:

- $\square$  Take a look at the ownership of the directories and files in your INSTALL DIR. You will need an ID that has WRITE permission within that directory structure. Determine which ID you will use.
- $\Box$  Log into OMVS, Telnet or SSH session using the ID determined in the previous step.
- Go to the /*INSTALL\_DIR*/bin directory.
- Enter the command echo **\$JAVA\_HOME**. Do you get a response to a valid 64-bit SDK? If not, then enter the command **export JAVA\_HOME=***<SDK\_path>* to point to a 64-bit SDK installation on your system.
- $\Box$  Invoke the featureManager script with this command:

#### **./featureManager featureList /***<path>***/features.txt**

 $\Box$  The file produced will be an ASCII XML file, and it will contain a listing of all the features for that installation instance of Liberty. Browse and look for the following string:

<feature name="zosLocalAdapters-1.0">

<span id="page-5-1"></span><span id="page-5-0"></span>See Techdoc [http://www.ibm.com/support/techdocs/atsmastr.nsf/WebIndex/WP102014](http://www-03.ibm.com/support/techdocs/atsmastr.nsf/WebIndex/WP102014) for more on IM and z/OS. 8 Once the setup work is complete, the INSTALL DIR may be mounted READ ONLY.

- **Note:** It should not be present. That indicates the features needs to be installed. That is done with the featureManager script as well.
- $\Box$  Install the z/OS Local Adapters feature with the following command:

**featureManager install zosLocalAdapters-1.0 --when-file-exists=ignore** Then:

- Enter **1** to accept the license
- Look for the CWWKF1017I message indicating successful install.
- $\Box$  Run the command to list out the installed features, this time providing a new file name:

**./featureManager featureList /***<path>***/features2.txt**

 $\Box$  Browse that file and look for the following string:

<feature name="zosLocalAdapters-1.0">

This time you should see them:

<feature name="zosLocalAdapters-1.0">

```
<symbolicName>com.ibm.websphere.appserver.zosLocalAdapters-1.0</symbolicName>
<displayName>z/OS WebSphere Optimized Local Adapter Channel</displayName>
```
Note: That was simply a validation of the feature install. It wasn't strictly required.

- $\Box$  Re-mount the INSTALL DIR file system so it is READ ONLY.
- $\Box$  Log out of the OMVS or Telnet session you were in.

#### *Create server*

In this section we will have you create and start a Liberty Profile server in which WOLA will be configured and operated.

Do the following:

 $\Box$  Open an OMVS, Telnet or SSH session to your system and log on with any ID of your choosing.

Note: We'll start in the UNIX shell, and later go to z/OS started tasks. For this section any ID will work. When we move to using  $z/OS$  started tasks we'll have you chown the created directories and files to the ID you determined on page [6.](#page-5-2)

- Change directories to the /*INSTALL\_DIR*/bin directory.
- $\Box$  Enter the following command:

**export JAVA\_HOME=***<Path\_to\_Java>*

where *<Path to Java>* is the path to the 64-bit installation on your system.

- Verify that by entering the command **echo \$JAVA\_HOME**. It should return the value you just entered.
- $\Box$  Enter the following command:

**export WLP\_USER\_DIR=***<User\_Directory>*

where *<User\_Directory>* is the directory you chose as the location where the Liberty Profile server would be created.

- Verify that by entering the command echo **\$WLP\_USER\_DIR**. It should return the value you just entered.
- $\Box$  Enter the following command to create the server:

**./server create server1**

You should see the following response:

Server server1 created.

- **Note:** The server configuration was created under the directory specified by the UNIX WLP\_USER\_DIR environment variable. That was the reason for setting that variable.
- $\square$  Change directories to  $WLP$  USER DIR (whatever you set that value to be). You should see a structure something like this:

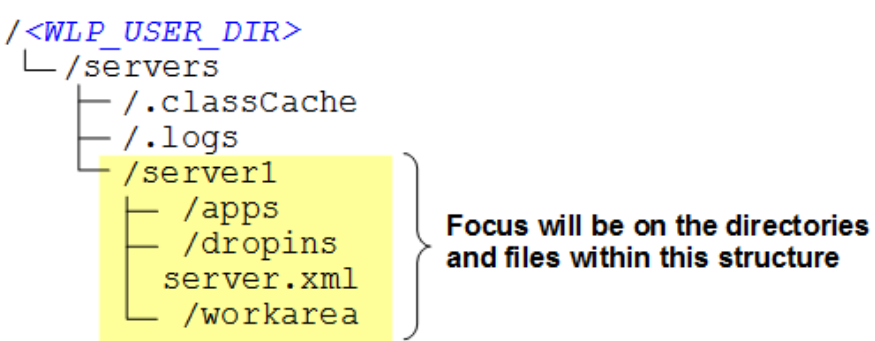

 $\Box$  Edit the file server. xml, which is in ASCII<sup>[9](#page-7-0)</sup>. Add host="\*" to the file as shown here:

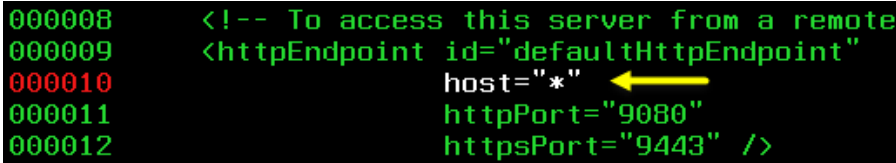

Change the port values as well if you think the default values will conflict. Save the file.

 $\Box$  From the /*INSTALL\_DIR*/bin directory, enter the following command:

#### **./server start server1**

You should get an indication of the server start with process ID:

Server server1 started with process ID 50595976.

 $\Box$  From a browser, enter the following URL:

**http://***<host>***:9080/**

where  *is the host on which the Liberty Profile server is running. You should get* a page that looks like this:

<span id="page-7-0"></span>However, it is "tagged" as ASCII and z/OS tools such as OEDIT should recognize it and auto-convert if your UNIX shell environment has BPXK\_AUTOCVT=ON set. See Liberty Profile Quick Start Guide for more – ibm.com/support/techdocs, search for WP102110.

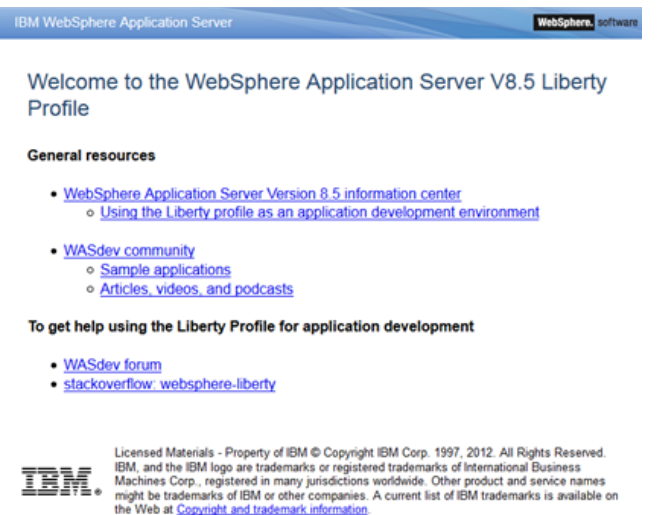

From the /*INSTALL\_DIR*/bin directory, enter the following command:

#### **./server stop server1**

You should get an indication the server has been stopped.

The basics are now in place, but you haven't really *exercised* the z/OS Local Adapters feature. That's coming up.

#### *Setup Liberty Profile server and Angel process to run as a z/OS started tasks*

Note: You will require an Angel Process<sup>[10](#page-8-0)</sup> to use the Local Adapters support<sup>[11](#page-8-1)</sup>, and that must run as a started task.

#### **Create the IDs and Group**

Perform these steps if you wish to create new IDs and a new group. If you are re-using existing IDs and group, then skip to ["Copy JCL start procedures to proclib and modify"](#page-9-0) on page [10.](#page-9-0)

Do the following:

 $\Box$  Work with your security administrator and create the following group and IDs:

**ADDGROUP** *lib\_group* **OMVS(GID(***gid***)) OWNER(SYS1)**

**ADDUSER** *angel\_id* **DFLTGRP(***lib\_group***) OMVS(UID(***uid***) HOME(***angel\_home***) PROGRAM(/bin/sh)) NAME('Liberty Angel') OWNER(***lib\_group***) NOPASSWORD NOOIDCARD**

**ADDUSER** *liberty\_id* **DFLTGRP(***lib\_group***) OMVS(UID(***uid***) HOME(***server\_home***) PROGRAM(/bin/sh)) NAME('Liberty Server') OWNER(***lib\_group***) NOPASSWORD NOOIDCARD**

Where the highlighted values are substituted with the proper values.

#### **Change Liberty Profile configuration directory and file ownerships**

Earlier you created a Liberty Profile server from the UNIX shell using some ID you logged on with. Now is the time to change the ownership of the created directories and files to the ID you wish the Liberty Profile server to run under when operating as a started task.

Do the following:

<span id="page-8-1"></span><span id="page-8-0"></span><sup>10</sup> The Angel Process is a started task that provides an anchor point for access to z/OS authorized services, such as the local adapters support. It is *not* a server, per se: it has no TCP ports, it has no configuration file, and it uses virtually no CPU once started. 11 See ["Angel process and the new WOLA support"](#page-27-0) on page [28](#page-27-0) for more on the Angel and the new WOLA support.

- $\square$  Log into the UNIX shell with an ID that has the authority to issue the chown command.
- Change directories to your *WLP\_USR\_DIR* directory.
- $\square$  Issue the following command:

**chown -R** *liberty\_id***:***lib\_group* **servers**

where *liberty ID* and *lib group* are the ID and group values you decided upon back on page [6,](#page-5-2) and created in the previous section if you are going with new IDs and groups for this exercise.

 $\Box$  Verify the owner and group has been changed for the directory servers and the directories and files under it.

#### <span id="page-9-0"></span>**Copy JCL start procedures to proclib and modify**

Do the following:

 $\Box$  Locate the bbgzsrv. jcl file, which is in the following directory:

/*INSTALL\_DIR*/templates/zos/procs

- $\Box$  Copy that file to your procedure library, for example from ISPF Option 6: **OGET '/***INSTALL\_DIR***/templates/zos/procs/bbgzsrv.jcl' 'SYS1.PROCLIB(BBGZSRV)'**
- $\Box$  Edit the JCL and change the following two lines as instructed:

```
000014 //*-------------------------------------
000015 // SET INSTDIR='/u/MSTONE1/wlp' 1 
000016 // SET USERDIR='/u/MSTONE1/wlp/usr' 2
000017 //*-------------------------------------
```
#### **Notes:**

- 1. Set INSTDIR to your *INSTALL\_DIR* location. Be sure to enclose the path in single quotes as shown above.
- 2. Set USERDIR to your *WLP\_USER\_DIR* location. Be sure to enclose the path in single quotes as shown above.
- $\square$  Save the file
- $\square$  Locate the bbgzangl.jcl file, which is in the following directory:

/*INSTALL\_DIR*/templates/zos/procs

 $\Box$  Copy that file to your procedure library, for example from ISPF Option 6:

<span id="page-9-1"></span>**OGET '/***INSTALL\_DIR***/templates/zos/procs/bbgzangl.jcl' 'SYS1.PROCLIB(BBGZANGL)'**

 $\Box$  Edit the JCL and change the following one line as instructed:

```
000002 //*-------------------------------------
000003 // SET ROOT='/u/MSTONE1/wlp' 1 
000004 //*-------------------------
```
#### **Notes:**

- 1. Set ROOT to your *INSTALL\_DIR* location. Be sure to enclose the path in single quotes as shown above.
- $\square$  Save the file

#### **Create server.env and provide JAVA\_HOME variable to environment**

When you started the server from the UNIX shell, it had knowledge of the  $JAVA$  HOME because you set the UNIX environment variable. When run as a started task, you need to provide the JAVA\_HOME value in a different way – with a server.**env** file.

Do the following:

 $\Box$  Create<sup>[12](#page-10-0)</sup> the following file:

/*WLP\_USER\_DIR*/servers/server1/**server.env**

**Note:** this is the same directory where the server. xml file is located.

 $\Box$  Edit that file<sup>[13](#page-10-1)</sup> and enter one line:

**JAVA\_HOME=***<Path\_to\_Java>*

**Note:** this is the same location you captured earlier on page [6.](#page-5-2)

- $\square$  Save the file.
- $\Box$  Change the ownership of the file to the Liberty Profile ID and group.

#### **Create SAF STARTED profiles for Angel process and Server**

To get the IDs you planned earlier (page [6\)](#page-5-2) to be assigned to these started tasks, you will need to create two SAF  $\texttt{STARTED}$  profiles<sup>[14](#page-10-2)</sup>.

<span id="page-10-6"></span>Do the following:

 $\Box$  Work with your security administrator and issue the following commands<sup>[15](#page-10-3)</sup>:

```
RDEF STARTED BBGZANGL.* UACC(NONE) STDATA(USER(angel_id)
              GROUP(lib_group) PRIVILEGED(NO) TRUSTED(NO) TRACE(YES))
RDEF STARTED BBGZSRV.* UACC(NONE) STDATA(USER(liberty_id)
              GROUP(lib_group) PRIVILEGED(NO) TRUSTED(NO) TRACE(YES))
```
**SETROPTS RACLIST(STARTED) REFRESH**

#### **Start the Angel process as a started task**

The Angle process is very simple and lightweight – it has no configuration, no TCP ports, and it consumes almost no CPU once started. Do the following:

 $\Box$  From the z/OS operator console, issue the following command:

#### <span id="page-10-5"></span>**S BBGZANGL**

You should see the Angel come active very quickly:

```
S BBGZANGL
IRR812I PROFILE BBGZANGL.* (G) IN THE STARTED CLASS WAS USED 
                       TO START BBGZANGL WITH JOBNAME BBGZANGL.
$HASP100 BBGZANGL ON STCINRDR
IEF695I START BBGZANGL WITH JOBNAME BBGZANGL IS ASSIGNED TO 
                                 USER angel_id, GROUP lib_group
$HASP373 BBGZANGL STARTED 
CWWKB0056I INITIALIZATION COMPLETE FOR ANGEL
```
#### **Start server as a started task**

You're ready to run the server as a started task – you've created the JCL proc, created a STARTED profile, and created a server.env with JAVA\_HOME.

Do the following:

 $\Box$  Open a 'System Command Extension' window<sup>[16](#page-10-4)</sup>.

<span id="page-10-0"></span><sup>12</sup> You can do this with the UNIX touch server.env command, or using ISHELL, or by copying the server.xml file to server.env.

<span id="page-10-1"></span><sup>13</sup> For a started task, the content should be in EBCDIC.

<span id="page-10-2"></span><sup>14</sup> Early in this document we have you create the SAF profiles as you need them. If you would prefer to see the complete set of profiles needed and create them ahead of time, see ["SAF definitions"](#page-23-0) on page [24.](#page-23-0)

<span id="page-10-3"></span><sup>15</sup> Here we are showing IBM RACF commands. If you have another vendor's security product, use the commands appropriate for that vendor's product.

<span id="page-10-4"></span><sup>16</sup> A single slash will open the command extension. To specify your server, you provide PARMS= on the START command. However, your server name is *lowercase*, and you must preserve the case on the START command. The command extension window will preserve the case. A simple /START from the operator console will not.

 $\Box$  Enter the following command:

**START BBGZSRV,PARMS='server1'**

You should see the server come active:

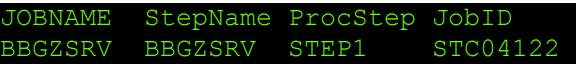

Go back and edit the server.xml file and *add* the following line:

```
<feature>zosLocalAdapters-1.0</feature>
```
In the <featureManager> section near the top of the file. Save the file.

 $\Box$  Because Liberty Profile is dynamic<sup>[17](#page-11-0)</sup>, the changes you made to the server. xml are automatically detected and implemented. Look at the log file<sup>[18](#page-11-1)</sup>:

```
/WLP_USER_DIR/servers/server1/logs/messages.log
```
In particular, look for the following messages which will be near the bottom:

```
 :
J2CA7018I: Installing resource adapter ola.
J2CA7001I: Resource adapter ola installed in 0.496 seconds.
 :
```
The first two messages  $(J2CA^*)$  indicate the Optimized Local Adapter JCA resource adapter has been installed. That's a preliminary validation of the local adapters feature being operative. We'll validate it more fully under ["Enabling and Validating WOLA"](#page-12-0) starting on page [13.](#page-12-0)

□ Enter the MVS command:

**P BBGZSRV**

The started task should stop.

#### *Status at this point*

You have constructed the essential framework to begin testing and validating WOLA.

<span id="page-11-1"></span><span id="page-11-0"></span><sup>17</sup> Not all changes are dynamic, but many are.

# <span id="page-12-0"></span>**Enabling and Validating WOLA**

In this section we will take you through the steps to set up and validate WOLA working with first a COBOL batch program, then a CICS region.

#### *Enable WOLA*

You did some of this earlier when you used the featureManager shell script to install the local adapters function (starting on page [6\)](#page-5-3). You have the Angel process running (page [11\)](#page-10-5). What's left to do is update the  $\text{server.xml}$  with a few things, add some SAF profiles and perform some validation.

#### **Configuration updates to support WOLA**

Do the following:

 $\Box$  Verify you have the zosLocalAdapters-1.0 feature configured in your server.xml. Your copy of server.xml should look like this right now:

```
000001 <server description="new server"> 
000002 
000003 <!-- Enable features --><br>000004 <featureManager>
000004 <featureManager><br>000005 <feature>jsp-
000005 <feature>jsp-2.2</feature><br>000006 <feature>zosLocalAdapters-
                 <feature>zosLocalAdapters-1.0</feature>
000007 </featureManager> 
000008 
000009 <!-- To access this server from a remote client
000010 <httpEndpoint id="defaultHttpEndpoint" 
                            host="*"000012 httpPort="9080"<br>000013 httpsPort="9443"
                            httpsPort="9443" />
000014 
000015 </server>
```
#### $\Box$  Add the following (see notes that follow):

```
000001 <server description="new server"> 
000002 
000003 <!-- Enable features --><br>000004 <featureManager>
000004 <featureManager><br>000005 <feature>jsp-
            <feature>jsp-2.2</feature>
000006 <feature>zosLocalAdapters-1.0</feature> 
000005<br>000006 <feature>zosL<br>000007 </featureManager>
000008000009 <zosLocalAdapters 
000010 wolaGroup="GROUP"<br>000011 wolaName2="NAME2"
000011 wolaName2="NAME2"<br>000012 wolaName3="NAME3"
              wolaName3="NAME3" />
000013 
000014 <connectionFactory id="wolaCF" jndiName="eis/ola"> 
000015 <properties.ola /> 
000016 </connectionFactory> 
000017 
000018 <!-- To access this server from a remote client
000019 <httpEndpoint id="defaultHttpEndpoint"<br>000020 host="*"
                          host="*"
000021 httpPort="9080" 
000022 httpsPort="9443" />
000023
000024 </server>
```
#### **Notes:**

• WOLA requires a three-part name to be used when external address spaces (CICS regions, batch programs) register into the Liberty Profile server. In full-function WAS z/OS that three part name is the cell, node and server short names. Liberty Profile has no cell or node constructs. To keep the WOLA programming model consistent between full-function WAS z/OS and Liberty Profile z/OS the three-part name model

WP101490 – Liberty Profile z/OS WOLA Quick Start Guide

was carried into Liberty Profile. The three-part name is accomplished with the XML you see in the diagram.

- **Note:** The *values* are arbitrary. Each name component is limited to 8 characters alpha-numeric with no blank spaces. The names are case sensitive, so if you have mixed case in the server.xml then the outside program seeking to register into the Liberty Server would need to match the case. *Recommendation*: make the values upper-case. It makes things easier when you create the CBIND profile (see page [18](#page-17-0) for that). The three-part name used by a Liberty Profile z/OS server instance *must be unique* on the z/OS LPAR.
- The connectionFactory XML defines the WOLA JCA resource adapter that is used for communication outbound from Liberty Profile to the external address space.
- $\square$  Save the file.

#### **SAF SERVER updates to support WOLA**

The WOLA support requires the Angel process. But having the Angel running is not enough. You must also create a set of SAF SERVER profiles to grant your Liberty Profile server authority to use the services of the Angel<sup>[19](#page-13-0)</sup>.

Do the following:

- $\Box$  Work with your security administrator to see if the following SAF SERVER profiles already exist, and if not create them. Use the following commands:
	- **RDEF SERVER BBG.ANGEL UACC(NONE) OWNER(SYS1)**
	- **RDEF SERVER BBG.AUTHMOD.BBGZSAFM UACC(NONE) OWNER(SYS1)**
	- **RDEF SERVER BBG.AUTHMOD.BBGZSAFM.WOLA UACC(NONE) OWNER(SYS1)**
	- **RDEF SERVER BBG.AUTHMOD.BBGZSAFM.LOCALCOM UACC(NONE) OWNER(SYS1)**
	- **RDEF SERVER BBG.AUTHMOD.BBGZSCFM UACC(NONE) OWNER(SYS1)**
	- **RDEF SERVER BBG.AUTHMOD.BBGZSCFM.WOLA UACC(NONE) OWNER(SYS1)**
	- **SETROPTS RACLIST(SERVER) REFRESH**

**Note:** If you've worked with Liberty Profile z/OS in the past, the first two may already exist<sup>[20](#page-13-1)</sup>. You do not need to recreate them. The last four are new to the WOLA support introduced in 8.5.5.2. Those will very likely need to be created.

- $\Box$  When you have all six of SERVER profiles verified or created, then grant your Liberty Profile server  $ID^{21}$  $ID^{21}$  $ID^{21}$  READ access to each. Issue the following commands:
	- **PERMIT BBG.ANGEL CLASS(SERVER) ACCESS(READ) ID(***liberty\_id***)**
	- **PERMIT BBG.AUTHMOD.BBGZSAFM CLASS(SERVER) ACCESS(READ) ID(***liberty\_id***)**
	- **PERMIT BBG.AUTHMOD.BBGZSAFM.WOLA CLASS(SERVER) ACCESS(READ) ID(***liberty\_id***)**
	- **PERMIT BBG.AUTHMOD.BBGZSAFM.LOCALCOM CLASS(SERVER) ACCESS(READ) ID(***liberty\_id***)**
	- **PERMIT BBG.AUTHMOD.BBGZSCFM CLASS(SERVER) ACCESS(READ) ID(***liberty\_id***)**
	- **PERMIT BBG.AUTHMOD.BBGZSCFM.WOLA CLASS(SERVER) ACCESS(READ) ID(***liberty\_id***)**
	- **SETROPTS RACLIST(SERVER) REFRESH**

<span id="page-13-0"></span><sup>19</sup> See ["SAF definitions"](#page-23-0) on page [24](#page-23-0) for a complete list of all the SAF profiles.

<span id="page-13-1"></span><sup>20</sup> And in fact you may have four other AUTHMOD profiles: SAFCRED, TXRRS, ZOSDUMP, ZOSWLM. Those were part of the original Liberty Profile z/OS support introduced with 8.5.0.0.

<span id="page-13-2"></span><sup>21</sup> See page [6](#page-5-2) for the value you planned; see page [11](#page-10-6) for the SAF STARTED profile that assigns the ID to the started task.

## **Start server and check for key validation messages in log**

Do the following:

From *the command extension*, issue the START command for the server:

```
S BBGZSRV,PARMS='server1'
```
 Go the /*WLP\_USER\_DIR*/servers/server1/logs directory and look at the contents of the messages.log file. Specifically, look for the following WOLA success indicators:

```
TRAS0018I: The trace state has been changed. The new trace state is *=info.
CWWKE0001I: The server server1 has been launched.
CWWKB0103I: Authorized service group LOCALCOM is available. 1
CWWKB0103I: Authorized service group WOLA is available. 2
CWWKB0104I: Authorized service group PRODMGR is not available. 3
CWWKB0104I: Authorized service group SAFCRED is not available.
CWWKB0104I: Authorized service group TXRRS is not available.
CWWKB0104I: Authorized service group ZOSDUMP is not available.
CWWKB0104I: Authorized service group ZOSWLM is not available.
 :
CWWKB0501I: The WebSphere Optimized Local Adapter channel registered with 
   the Liberty profile server using the following name: GROUP NAME2 NAME3 4
 :
J2CA7001I: Resource adapter ola installed in 0.327 seconds. 5
```
Notes:

- 1. The LOCALCOM service group being available is a key indicator that the Angel is running *and* your Liberty Server ID has READ to that SERVER profile.
- 2. The WOLA service group being available is another key indicator that the setup work was successfully completed.
- 3. The next file services groups being *not available* is okay for now<sup>[22](#page-14-0)</sup>.
- 4. This message is showing the successful use of the WOLA three-part name values you provided in the server.xml file. This message indicates that an outside address space (we'll show using COBOL batch in a little bit) may register into the Liberty Profile server using this three-part name on the BBOA1REG API.
- 5. The WOLA JCA resource adapter is available.
- The key messages we wanted to see here were 1, 2 and 4.

#### **Sample Java application to validate WOLA**

For validation of WOLA we're going to use a sample Java application provided with the Liberty Profile z/OS WOLA support.

Do the following:

 $\Box$  Go to the following URL:

<https://github.com/WASdev/sample.wola/blob/master/OLASampleLiberty.ear>

 $\Box$  Click on the "raw" tab:

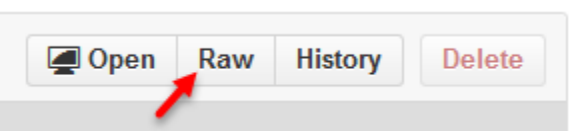

<span id="page-14-0"></span><sup>22</sup> They're not available because the Liberty Profile server ID has not been granted READ to the respective SERVER profiles. If you see some of these being available, that's likely due to previous Liberty Profile z/OS work on this LPAR being done with those SAF profiles being set up with your server ID being granted READ.

 $\Box$  When prompted, choose to save the file:

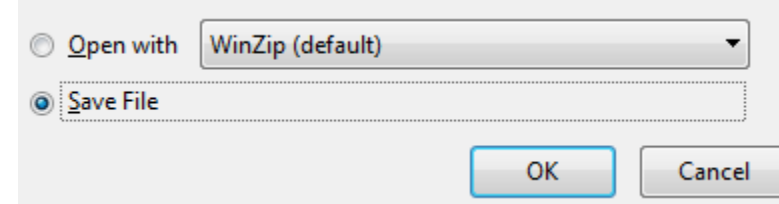

 $\Box$  FTP the file *in binary* up to your system and place it in the  $/$ dropins directory<sup>[23](#page-15-0)</sup> with permissions that provides the Liberty ID at least READ to the file $^{24}$  $^{24}$  $^{24}$ :

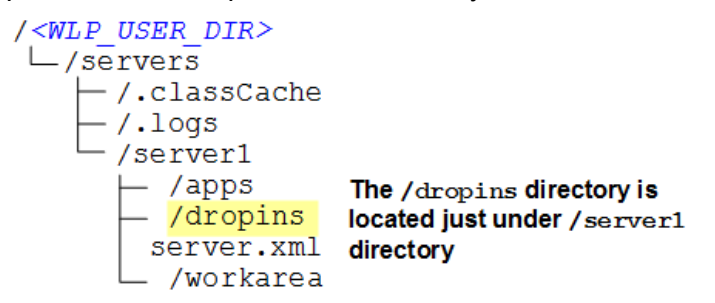

 $\Box$  Now look in the messages.  $log$  file, specifically for the messages indicating the application is being started, and it has completed starting:

```
CWWKZ0018I: Starting application OLASampleLiberty.
 :
CWWKZ0001I: Application OLASampleLiberty started in 0.104 seconds.
```
#### *Use sample COBOL batch to register into Liberty using WOLA*

The Liberty Profile WOLA support is up and ready to go. Now all you need is something to talk to over WOLA. In this section we'll illustrating using a sample COBOL batch program. We start with that because it's relatively simple to set up and use. Later, on page [20,](#page-19-0) we'll show how to set up and use WOLA with CICS.

#### **Copy WOLA modules from file system to load library data set**

The WOLA modules come with Liberty Profile z/OS 8.5.5.2. But for use by external address spaces such as batch programs or CICS regions those modules must be copied out to a load library. The load library may then be pointed to with STEPLIB or DFHRPL.

Do the following:

 $\Box$  Allocate a PDSE<sup>[25](#page-15-2)</sup> with 30 tracks:

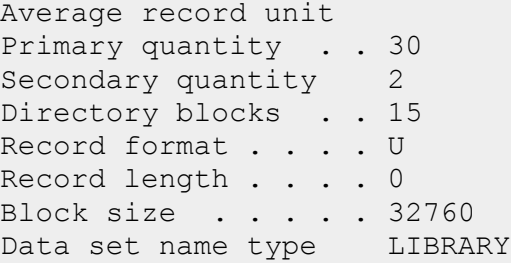

 $\Box$  Open a Telnet session to your system and change directories to the following location:

<span id="page-15-0"></span><sup>23</sup> The /dropins directory is created when the server is started for the first time. Liberty Profile monitors the /dropins directory and will dynamically load any application files placed in the directory.

<span id="page-15-1"></span><sup>24</sup> Liberty Profile will throw an FFDC event if it doesn't have at least READ to the application file.

<span id="page-15-2"></span><sup>25</sup> A good practice is to provide the fixpack level of the modules in the name qualifier, for example: LIBERTY.V855FP02.LOADLIB. That helps reduce questions about what level of WOLA code is resident in the PDSE.

#### **/***INSTALL\_DIR***/clients/zos**

There you will find the WOLA modules:

```
USER:/INSTALL_DIR/clients/zos-> ls
bboa1cng bboa1inv bboa1rcs bboa1srq bboa1urg bboacsrv
bboa1cnr bboa1rca bboa1reg bboa1srv bboaclnk bboatrue
bboa1get bboa1rcl bboa1srp bboa1srx bboacntl
```
<span id="page-16-1"></span> $\Box$  From the Telnet session, issue the following command to copy the modules from the file system to the PDSE you just allocated:

**cp -Xv ./\* "//'***<data.set>***'"**

Where *<data.set>* is the target PDSE. For example:

cp -Xv ./\* **"**//'LIBERTY.V855FP02.LOADLIB'**"**

You should see something like this:

```
USER:/INSTALL_DIR/clients/zos-> cp -Xv ./* "//'LIBERTY.V855FP02.LOADLIB'"
./bboa1cng -> //'LIBERTY.V855FP02.LOADLIB(bboa1cng)': executable
./bboa1cnr -> //'LIBERTY.V855FP02.LOADLIB(bboa1cnr)': executable
./bboa1get -> //'LIBERTY.V855FP02.LOADLIB(bboa1get)': executable
./bboa1inv -> //'LIBERTY.V855FP02.LOADLIB(bboa1inv)': executable
./bboa1rca -> //'LIBERTY.V855FP02.LOADLIB(bboa1rca)': executable
./bboa1rcl -> //'LIBERTY.V855FP02.LOADLIB(bboa1rcl)': executable
./bboa1rcs -> //'LIBERTY.V855FP02.LOADLIB(bboa1rcs)': executable
./bboa1reg -> //'LIBERTY.V855FP02.LOADLIB(bboa1reg)': executable
./bboa1srp -> //'LIBERTY.V855FP02.LOADLIB(bboa1srp)': executable
./bboa1srq -> //'LIBERTY.V855FP02.LOADLIB(bboa1srq)': executable
./bboa1srv -> //'LIBERTY.V855FP02.LOADLIB(bboa1srv)': executable
./bboa1srx -> //'LIBERTY.V855FP02.LOADLIB(bboa1srx)': executable
./bboa1urg -> //'LIBERTY.V855FP02.LOADLIB(bboa1urg)': executable
./bboaclnk -> //'LIBERTY.V855FP02.LOADLIB(bboaclnk)': executable
./bboacntl -> //'LIBERTY.V855FP02.LOADLIB(bboacntl)': executable
./bboacsrv -> //'LIBERTY.V855FP02.LOADLIB(bboacsrv)': executable
./bboatrue -> //'LIBERTY.V855FP02.LOADLIB(bboatrue)': executable
```
And if you look in the PDSE, you should see:

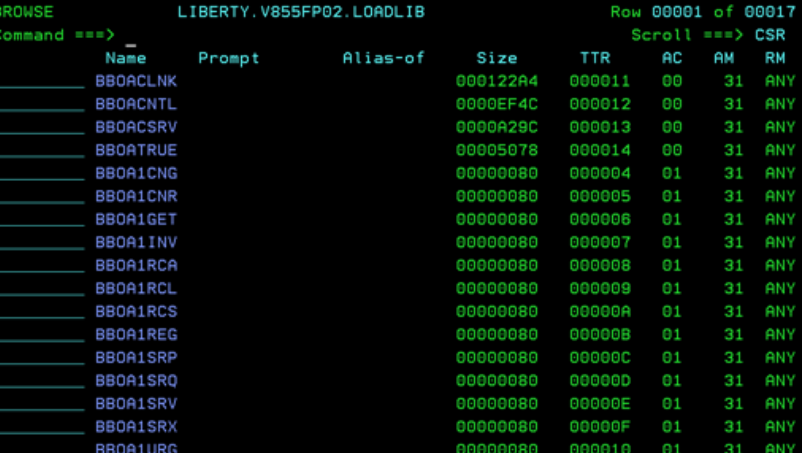

#### **Compile sample COBOL batch**

Do the following:

 $\Box$  Go to the WP101490 Techdoc page<sup>[26](#page-16-0)</sup> and download the ZIP file that accompanies this Liberty Profile z/OS WOLA Quick Start Guide PDF. Extract the LEXER2B.txt

<span id="page-16-0"></span><sup>26</sup> <http://www.ibm.com/support/techdocs/atsmastr.nsf/WebIndex/WP101490>

file. That contains a COBOL source deck<sup>[27](#page-17-1)</sup> for a WOLA program that registers into the server, drives the sample target 10 times, then unregisters and shuts down.

- $\Box$  Upload that LEXER2B.txt file to your system. Whether you put that in a PDS or a sequential data set is a matter of your standard COBOL compilation procedures.
- $\square$  Look in the LEXER2B source and note the following lines:

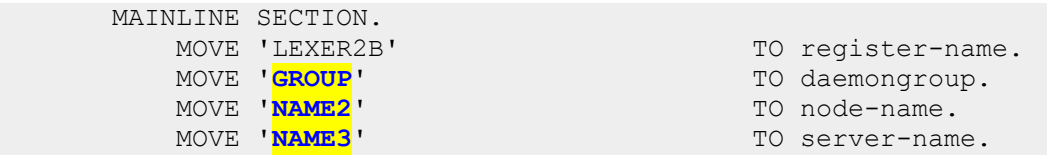

That must match<sup>[28](#page-17-2)</sup> the updates you made to the  $server.xml$  back on page [13.](#page-12-1) Your Liberty Profile server is known to WOLA by its three-part name; this COBOL program will now register into the server using the *same* three-part name.

Modify either server.xml or this COBOL source to make the two sets of values match one another. The key is they must match.

□ Compile that COBOL source.

## **Create SAF CBIND profile**

Another SAF profile is needed, this one to control what external IDs may use WOLA to register into the Liberty Profile server.

Do the following:

 $\Box$  Work with your security administrator to create the following profile:

<span id="page-17-0"></span>**RDEF CBIND BBG.WOLA.***group***.***name2***.***name3* **UACC(NONE) OWNER(SYS1)**

where *group*, *name2* and *name2* match what was used in the server.xml (pag[e](#page-12-1) [13\)](#page-12-1) to create the three-part name for WOLA.

- **Notes:** You can wildcard the profile to make it more generic. For example, the CBIND profile BBG.WOLA.\* would apply to any three-part name you use in Liberty. CBIND profiles are stored in *upper-case*. If your three-part name contains lowercase, there will be a mismatch when checking CBIND authority. You can avoid problems by using upper-case values in your server.xml. When the three part name is all upper-case you can be sure it'll match an uppercase CBIND. Otherwise, you can work around lower-case values by using wildcard values in the
- $\Box$  Then grant the external address space ID (the batch program in this example) READ access to the CBIND profile:

**PERMIT BBG.WOLA.***group***.***name2***.***name3* **CLASS(CBIND) ACCESS(READ) ID(***accessing\_id***)**

 $\Box$  And then refresh:

**SETROPTS RACLIST(CBIND) REFRESH**

CBIND profile.

## **Run COBOL batch and validating using sample Java program**

Earlier you compiled the LEXER2B program. Now it is time to run that program so it will register into the Liberty Profile z/OS server.

<span id="page-17-1"></span><sup>27</sup> That sample COBOL is based on a program from WP101490 Techdoc at ibm.com/support/techdocs. A "COBOL Primer" document shows how to use the WOLA APIs, and a set of sample COBOL files is provided. LEXER2B is based on EXER2B from that Techdoc.

<span id="page-17-2"></span><sup>28</sup> Including case. We recommend your WOLA three-part name be in uppercase in the server.xml, and matched with uppercase in the calling program. This will also help match the CBIND profile.

Do the following:

 $\Box$  Using whatever JCL you normally use to run a job, run the LEXER2B program. It should run for a few seconds then end with RC=0. Look in the output:

*Good sign:*

The batch program output shows:

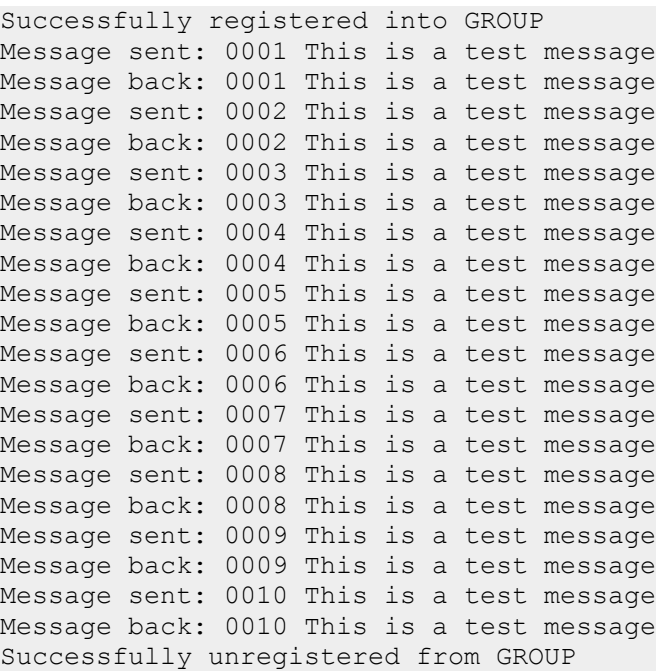

That means it registered in, looped 10 times and called the OLASampleLiberty target program each time, then it unregistered.

#### <span id="page-18-0"></span>*Bad signs:*

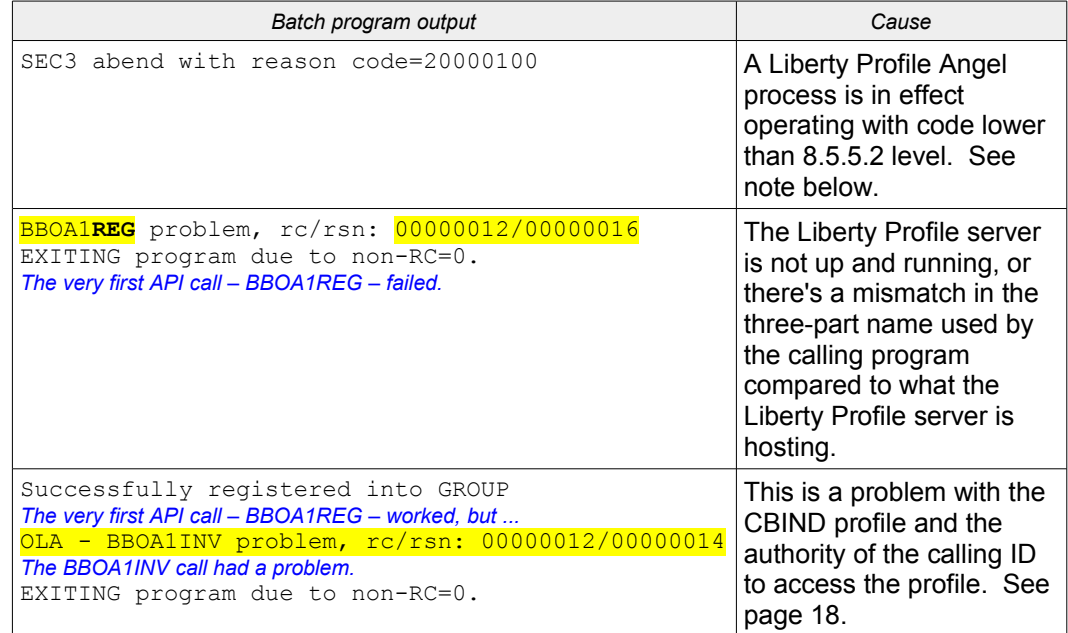

**Note:** If you experience the SEC3 abend with RC=20000100, the likely cause is you have z/OS 2.1 with zOSMF running. That is based on Liberty Profile and has its own Angel process. To get around this, stop zOSMF and its Angel. Start your

copy of the Angel at 8.5.5.2 or higher. Restart zOSMF, which will use your Angel. Rerun the batch job to validate WOLA.

**Important!** zOSMF is now dependent on your Angel process. Do not cancel or stop the Angel.

If you receive the error conditions, then correct as indicated and re-run until you see the success indicated above. When you see it register, loop and unregister, then you will have validated WOLA functionality.

#### <span id="page-19-0"></span>*Enable WOLA support in a CICS region*

The WOLA support with Liberty Profile works with CICS regions as well<sup>[29](#page-19-1)</sup>.

**Note:** The instructions given here are the *basics* to enable WOLA support in CICS and establish communications between the Liberty Profile server and the CICS region.

Beyond the basics there's a range of CICS system programmer activities for things such as enabling the WOLA Task Related User Exit (TRUE) to start at region startup, and configuring the Link Server Task to start using either INITPARM or sequential terminal. Those tasks are really CICS system programmer tasks, and the steps for Liberty Profile z/OS WOLA are pretty much the same as for full-function WAS z/OS WOLA.

For more on how to perform those CICS system programmer tasks, see the [WP101490](http://www-03.ibm.com/support/techdocs/atsmastr.nsf/WebIndex/WP101490) Techdoc at ibm.com/support/techdocs. The "WOLA Quick Start Guide<sup>[30](#page-19-2)"</sup> provides those step-by-step instructions.

Do the following:

 $\Box$  Identify the CICS region you wish to use for this exercise. Capture the following:

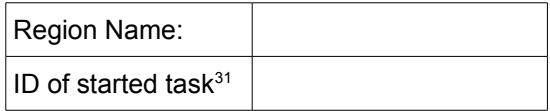

 $\Box$  Go to the following website

<https://github.com/WASdev/sample.wola>

That is where the sample JCL jobs are provided that enable the WOLA support into the CICS region, along with sample WOLA programs. You should see something like this:

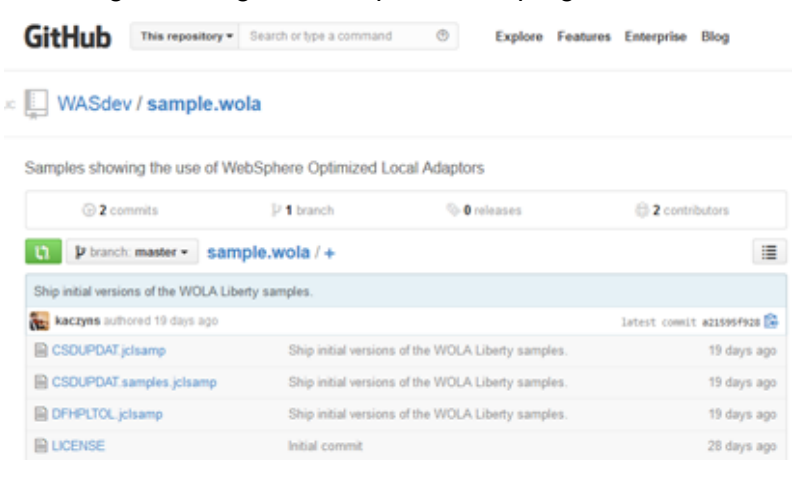

<span id="page-19-1"></span><sup>29</sup> See ["WOLA and CICS with both Liberty and full-function WAS z/OS"](#page-25-0) on page [26](#page-25-0) or a discussion of using both flavors of WOLA.

<span id="page-19-2"></span><sup>30</sup> As opposed to this document, which is the *Liberty Profile* Optimized Local Adapters Quick Start Guide.

<span id="page-19-3"></span><sup>31</sup> This ID will be granted READ to the WOLA CBIND profile, which will allow the region to register into the Liberty Profile server using WOLA.

 $\Box$  Locate and click on the first file in the list – CSDUPDAT. jclsamp. That will open up the file and it will look like this:

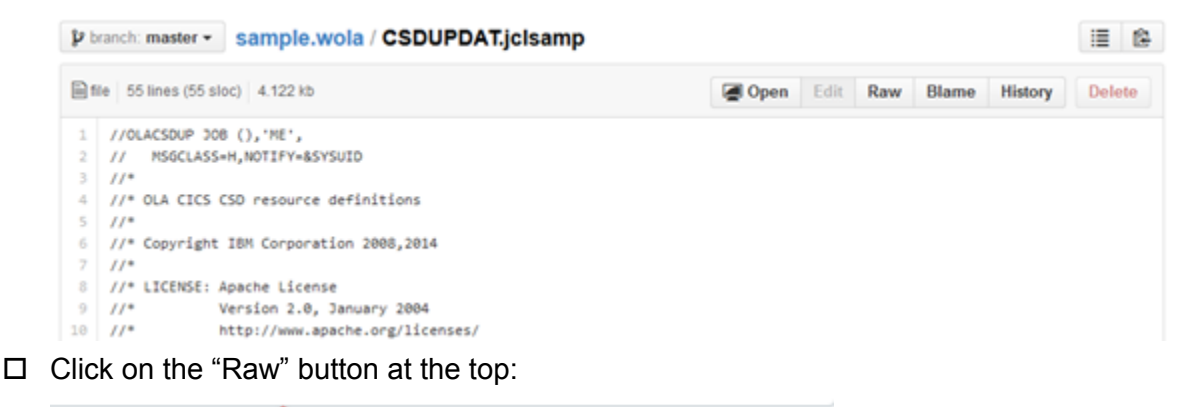

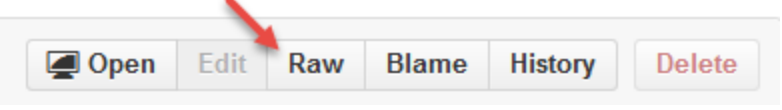

That removes the line numbers on the left and makes a "select all / copy" much easier.

- $\Box$  Enter Ctrl-A to select all the contents, then Ctrl-C to copy to the clipboard (or whatever mechanism on your workstation performs that function).
- $\Box$  Create a file on your workstation with name CSDUPDAT. jclsamp and paste the contents. Save the file.
- $\Box$  Do the same for the following three files:

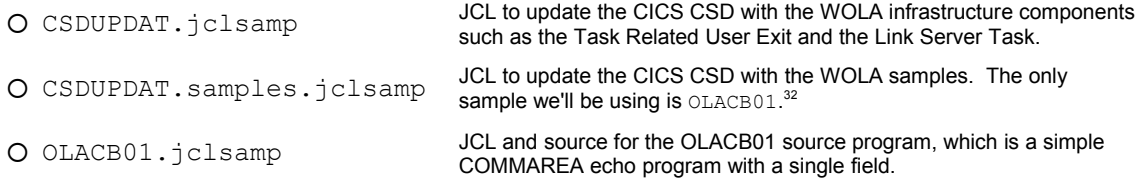

- □ Upload those files *in ASCII* to a FB 80 PDS on your system<sup>[33](#page-20-1)</sup>.
- Modify the CSDUPDAT member so the STEPLIB and DFHCSD DD cards accurately reflect your system's CICS installation.
- $\Box$  Review and modify as necessary the ADD statement at the bottom of the file so it conforms with your CICS installation standards.
- $\Box$  Run that job and look for RC=0.
- $\Box$  Modify the CSD update member for the samples and do the same<sup>[34](#page-20-2)</sup>.
- $\Box$  Modify the OLACB01. jclsamp member so the OLACB01 program can be compiled into a load library that will be recognized by the CICS region $35$ .
- $\Box$  Edit the JCL start procedure for the CICS region and add the WOLA module PSDE (the one you created on page [17\)](#page-16-1) to the DFHRPL DD concatenation.
- $\Box$  Grant the CICS region ID READ access to the CBIND profile created earlier (page [18\)](#page-17-0): **PERMIT BBG.WOLA.***group***.***name2***.***name3* **CLASS(CBIND) ACCESS(READ) ID(***cics\_id***)**

<span id="page-20-0"></span><sup>32</sup> The WOLA support for full-function WAS z/OS provides the CSD updates in one sample file. For Liberty Profile z/OS WOLA the CSD updates are broken out into two files: one for the key WOLA infrastructure elements; another for the sample programs.

<span id="page-20-1"></span><sup>33</sup> You'll need to make the PDS member name for the CSDUPDAT.samples.jclsamp something other than CSDUPDAT since the CSDUPDAT.jclsamp file will take that member name.

<span id="page-20-3"></span><span id="page-20-2"></span><sup>34</sup> We will only make use of the OLACB01 sample, so if you wish you may trim the file so only that update is made to the CSD. Otherwise, leave as is and have the CSD updates in place for the future if you choose to use the other samples.

 $\square$  Then refresh:

**SETROPTS RACLIST(CBIND) REFRESH**

 $\Box$  Start the CICS region. In the MSGUSR held output for the region you should see a series of messages indicating the WOLA support is added:

```
Resource definition for BBOACALL has been added.
  :
TRANSACTION definition entry for BBOC has been added.
TDQUEUE entry for BBOQ has been added.
```
- $\Box$  Make sure the Liberty Profile server is started. The next step involves issuing a CICS command to start the link server task and register into the Liberty Profile server. Therefore, the server must be active for this to succeed.
- $\Box$  Open a terminal session with the CICS region.
- $\Box$  Issue the following command<sup>[36](#page-21-0)</sup>:

**BBOC START\_TRUE**

You should see the following message indicating success:

<span id="page-21-5"></span>WOLA TRACE 1: Exit enabled successfully.

 Issue the following command (*as one line*) to start the link server task and register into your server<sup>[37](#page-21-1)</sup> [38](#page-21-2):

```
BBOC START_SRVR RGN=CICSREG DGN=GROUP NDN=NAME2
```

```
SVN=NAME3 SVC=* MNC=1 MXC=10 TXN=N SEC=N REU=Y
```
**Note:** Where GROUP, NAME2 and NAME3 matches the WOLA three-part name you set for your Liberty Profile server back on page [13.](#page-12-1)

You should see the following message indicating success:

WOLA TRACE 0: Start server completed successfully.

If you get a non-zero return code and reason code, then go to the WebSphere Application Server z/OS Knowledge Center<sup>[39](#page-21-3)</sup> and search on the string **cdat olaapis**. Open the link and go to the "Register" section (also known as the BBOA1REG section) and look for the RC and RSN code provided there<sup>[40](#page-21-4)</sup>.

- With a browser, go to the WOLA sample program you deployed in Liberty Profile earlier: **http://***<host>***:9080/OLASampleLibertyWeb/**
- $\Box$  Note the field at the top  $\ldots$  that's the data that will be sent over to CICS:

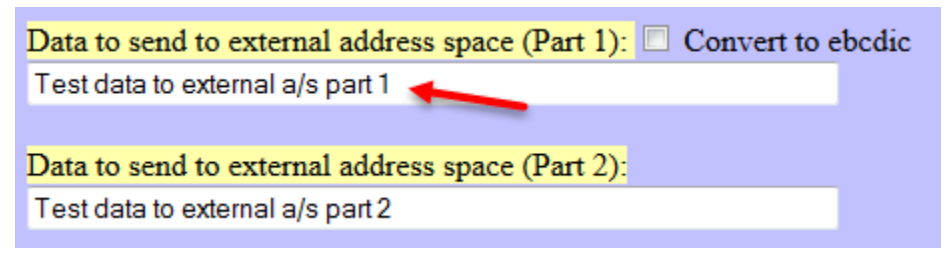

If you want, change that value. Or let the default flow over and back.

<span id="page-21-0"></span><sup>36</sup> This can be automated using samples DFHPLTOL and BBOACPLT. See WP101490 Techdoc Quick Start Guide.

<span id="page-21-1"></span><sup>37</sup> RGN= may be any value you wish up to 12 characters. CICSREG is just an example of a registration name.

<span id="page-21-2"></span><sup>38</sup> This can be automated using INITPARM or sequential terminal. See WP101490 Techdoc Quick Start Guide.

<span id="page-21-3"></span><sup>39</sup> <http://www.ibm.com/support/knowledgecenter>

<span id="page-21-4"></span><sup>40</sup> The most common problems are the ones we saw with the batch program on page [19.](#page-18-0)

 $\Box$  Enter the registration name and the service name:

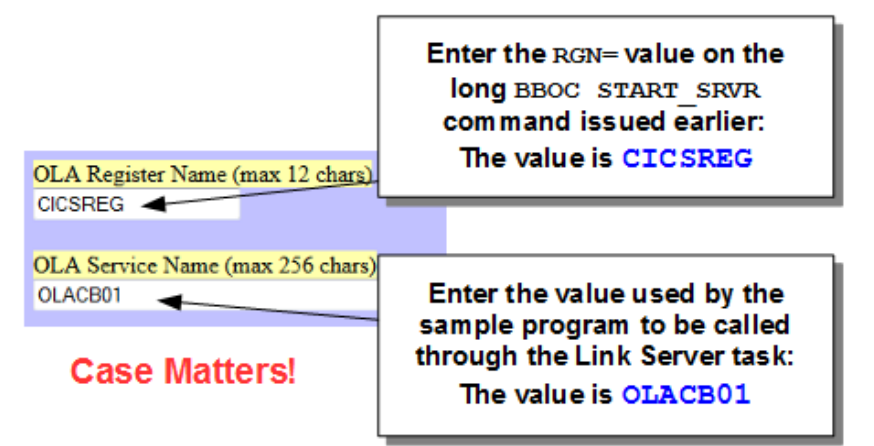

 $\Box$  Scroll to the bottom and click the "Run" button:

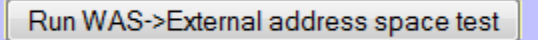

 $\Box$  This will simply echo back the text string sent over:

**Test Results** 

Output: Test data to external a/s part 1 **Test Executed** 

That validates the ability to communicate over WOLA to CICS using the WOLA Link Server Task<sup>[41](#page-22-0)</sup>.

 $\Box$  From the CICS terminal, enter the command:

**BBOC STOP\_SRVR RGN=CICSREG**

Where CICSREG matches the RGN= value supplied on the BBOC command you entered on page [22.](#page-21-5)

 $\Box$  Then issue the command:

**BBOC STOP\_TRUE**

At this point the WOLA Link Server Task is stopped, the registration into the Liberty Profile server taken down, and the TRUE stopped. If you wished to use WOLA into this CICS region you would restart the TRUE and the Link Server Task<sup>[42](#page-22-1)</sup>.

<span id="page-22-0"></span><sup>41</sup> If you look at the source for OLACB01 you'll find it does not use any of the WOLA native APIs. OLACB01 is completely WOLA-unaware. The Link Server Task shields it from having to know about WOLA.

<span id="page-22-1"></span><sup>42</sup> The TRUE is commonly started at CICS region initialization using the supplied PLT program. Starting the Link Server Task implies the creation of a registration, and that requires the Liberty Profile server be up ready to accept the registration. After the initial successful start of the Link Server with registration, the Link Server will retry registration if the Liberty Profile server goes down and comes back up.

## **Miscellaneous Information**

This section will serve as a gathering point for miscellaneous information we found useful, but chose not to include inline with the step-by-step discussion earlier.

## <span id="page-23-0"></span>*SAF definitions*

#### **Overview of the SAF security model**

What will follow is a set of SAF commands to create users, groups, and profiles. We used these in the earlier step-by-step instructions. To make sense of those details, here's an overview picture of the SAF security model:

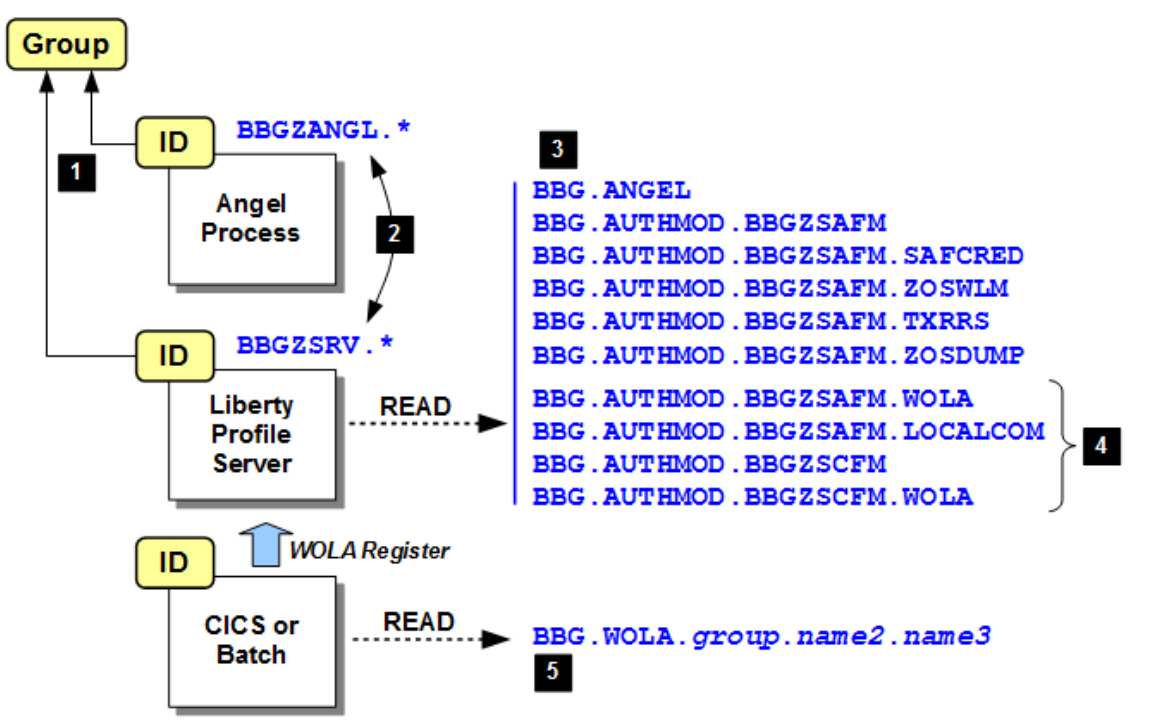

The following numbers correspond to the blocks in the diagram:

- 1. The Angel process and the Liberty Profile server will each have its own ID, separate from one another<sup>[43](#page-23-1)</sup>. Both may connect to a common group.
- 2. SAF STARTED profiles are used to assign the IDs to the respective started tasks: the Angel process ID to the Angel started task; and the Liberty Profile server ID to the server started task.
- 3. A collection of SAF SERVER profiles are used to control access to various z/OS related services. The first two are required for WOLA support; the final four are used for other Liberty Profile functions that take advantage of the z/OS platform. A brief description of what each profile is provided under ["SERVER profiles"](#page-24-0) on page [25.](#page-24-0)
- 4. The four SERVER profiles highlighted here are new in 8.5.5.2<sup>[44](#page-23-2)</sup> and relate to the WebSphere Optimized Local Adapter support.
- 5. A CBIND profile is used to control who may "register in" to a Liberty Profile server using WOLA. Each Liberty Profile server will carry a unique *group.name2.name3* sequence. READ to the CBIND that specifies the *group.name2.name3* sequence provides access. This CBIND may be wild-carded so one CBIND permits access to many different server *group.name2.name3* sequences.

<span id="page-23-1"></span><sup>43</sup> Having the Angel process ID separate from the server ID is not a technical requirement. It is however a good practice.

<span id="page-23-2"></span><sup>44</sup> The first six in the picture are original to Liberty Profile z/OS, which became available with 8.5.0.0.

#### **ID and Group**

<span id="page-24-0"></span>*Creates a Liberty Profile group ID* ADDGROUP *lib\_group* OMVS(GID(*gid*)) OWNER(SYS1) *Creates the Angel ID and connects it to the Liberty Profile group* ADDUSER *angel\_id* DFLTGRP(*lib\_group*) OMVS(UID(*uid*) HOME(*angel\_home*) PROGRAM(/bin/sh)) NAME('Liberty Angel') OWNER(*lib\_group*) NOPASSWORD NOOIDCARD *Creates the Liberty Profile server ID and connects it to the Liberty Profile group* ADDUSER *liberty\_id* DFLTGRP(lib\_group) OMVS(UID(*uid*) HOME(*server\_home*) PROGRAM(/bin/sh)) NAME('Liberty Server') OWNER(*lib\_group*) NOPASSWORD NOOIDCARD **STARTED for Liberty Profile Angel process and server** *Creates the STARTED profile for the Angel Process* RDEF STARTED BBGZANGL.\* UACC(NONE) STDATA(USER(*angel\_id*) GROUP(*lib\_group*) PRIVILEGED(NO) TRUSTED(NO) TRACE(YES)) *Creates the STARTED profile for the Liberty Profile server* RDEF STARTED BBGZSRV.\* UACC(NONE) STDATA(USER(*liberty\_id*) GROUP(*lib\_group*) PRIVILEGED(NO) TRUSTED(NO) TRACE(YES)) *Refreshes the STARTED class profiles* SETROPTS RACLIST(STARTED) REFRESH **SERVER profiles** *Grants an ID general access to the Angel process for authorized services* RDEF SERVER BBG.ANGEL UACC(NONE) OWNER(SYS1) PERMIT BBG.ANGEL CLASS(SERVER) ACCESS(READ) ID(*liberty\_id*) *Controls which server processes can use the BBGZSAFM authorized module in the Angel process* RDEF SERVER BBG.AUTHMOD.BBGZSAFM UACC(NONE) OWNER(SYS1) PERMIT BBG.AUTHMOD.BBGZSAFM CLASS(SERVER) ACCESS(READ) ID(*liberty\_id*) *Controls which server processes can use BBGZSAFM for SAF services* RDEF SERVER BBG.AUTHMOD.BBGZSAFM.SAFCRED UACC(NONE) OWNER(SYS1) PERMIT BBG.AUTHMOD.BBGZSAFM.SAFCRED CLASS(SERVER) ACCESS(READ) ID(*liberty\_id*) *Controls which server processes can use BBGZSAFM for WLM services* RDEF SERVER BBG.AUTHMOD.BBGZSAFM.ZOSWLM UACC(NONE) OWNER(SYS1) PERMIT BBG.AUTHMOD.BBGZSAFM.ZOSWLM CLASS(SERVER) ACCESS(READ) ID(*liberty\_id*) *Controls which server processes can use BBGZSAFM for RRS services* RDEF SERVER BBG.AUTHMOD.BBGZSAFM.TXRRS UACC(NONE) OWNER(SYS1) PERMIT BBG.AUTHMOD.BBGZSAFM.TXRRS CLASS(SERVER) ACCESS(READ) ID(*liberty\_id*) *Controls which server processes can use BBGZSAFM for z/OS Dump services* RDEF SERVER BBG.AUTHMOD.BBGZSAFM.ZOSDUMP UACC(NONE) OWNER(SYS1) PERMIT BBG.AUTHMOD.BBGZSAFM.ZOSDUMP CLASS(SERVER) ACCESS(READ) ID(*liberty\_id*) *Controls which server processes can use BBGZSAFM for WOLA services* RDEF SERVER BBG.AUTHMOD.BBGZSAFM.WOLA UACC(NONE) OWNER(SYS1) PERMIT BBG.AUTHMOD.BBGZSAFM.WOLA CLASS(SERVER) ACCESS(READ) ID(*liberty\_id*) *Controls which server processes can use BBGZSAFM for LOCALCOM services* RDEF SERVER BBG.AUTHMOD.BBGZSAFM.LOCALCOM UACC(NONE) OWNER(SYS1) PERMIT BBG.AUTHMOD.BBGZSAFM.LOCALCOM CLASS(SERVER) ACCESS(READ) ID(*liberty\_id*) *Controls which server processes can use the BBGZSCFM authorized module in the Angel process* RDEF SERVER BBG.AUTHMOD.BBGZSCFM UACC(NONE) OWNER(SYS1) PERMIT BBG.AUTHMOD.BBGZSCFM CLASS(SERVER) ACCESS(READ) ID(*liberty\_id*) *Controls which server processes can use BBGZSCFM for WOLA* RDEF SERVER BBG.AUTHMOD.BBGZSCFM.WOLA UACC(NONE) OWNER(SYS1) PERMIT BBG.AUTHMOD.BBGZSCFM.WOLA CLASS(SERVER) ACCESS(READ) ID(*liberty\_id*) *Refreshes the SERVER class profiles* SETROPTS RACLIST(SERVER) REFRESH

© 2014, IBM Corporation Americas Advanced Technical Skills **- 25 -**

#### **CBIND for registration into server**

```
Creates the CBIND profile to control who may register into the Liberty Profile server using WOLA
RDEF CBIND BBG.WOLA.group.name2.name3 UACC(NONE) OWNER(SYS1)
PERMIT BBG.WOLA.group.name2.name3 CLASS(CBIND) ACCESS(READ) ID(accessing_id)
Refreshes the CBIND class profiles
SETROPTS RACLIST(CBIND) REFRESH
```
#### <span id="page-25-0"></span>*WOLA and CICS with both Liberty and full-function WAS z/OS*

It is quite possible to have full-function WAS z/OS WOLA operating concurrently with Liberty Profile z/OS WOLA *on the same LPAR*. The following picture illustrates this:

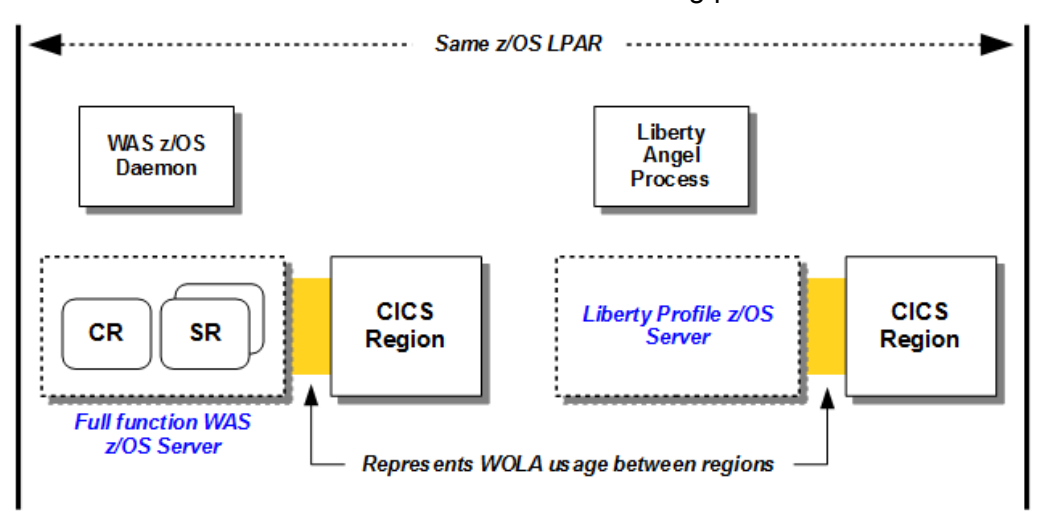

In this case there's no requirement full-function WAS z/OS and Liberty Profile z/OS be at the same verion and maintenance level. They can be different because the two environments are quite distinct and separate.

But there are limitations. You can *not*, for example, operate both flavors of WOLA *concurrently* in the same CICS region:

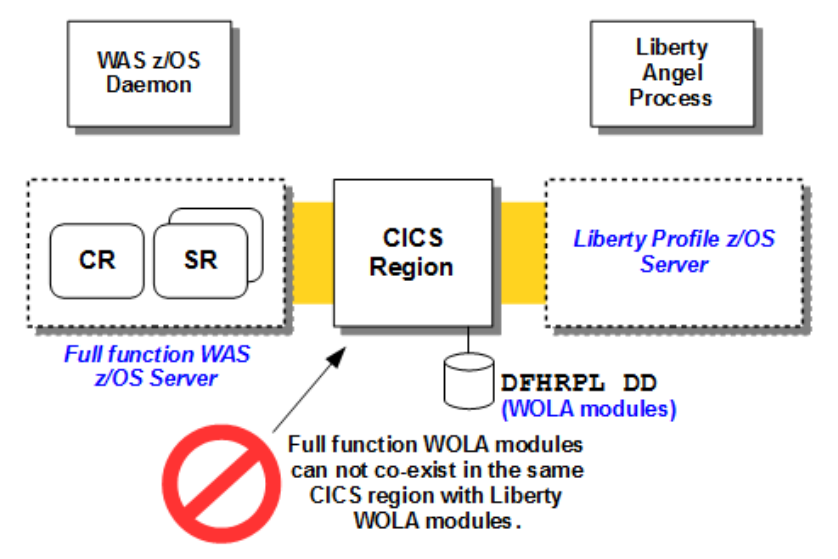

You *can* toggle a CICS region between flavors fairly easily. It would be a matter of stopping the region, changing the DFHRPL so it points to the PDSE with the proper modules in it, and restarting the region:

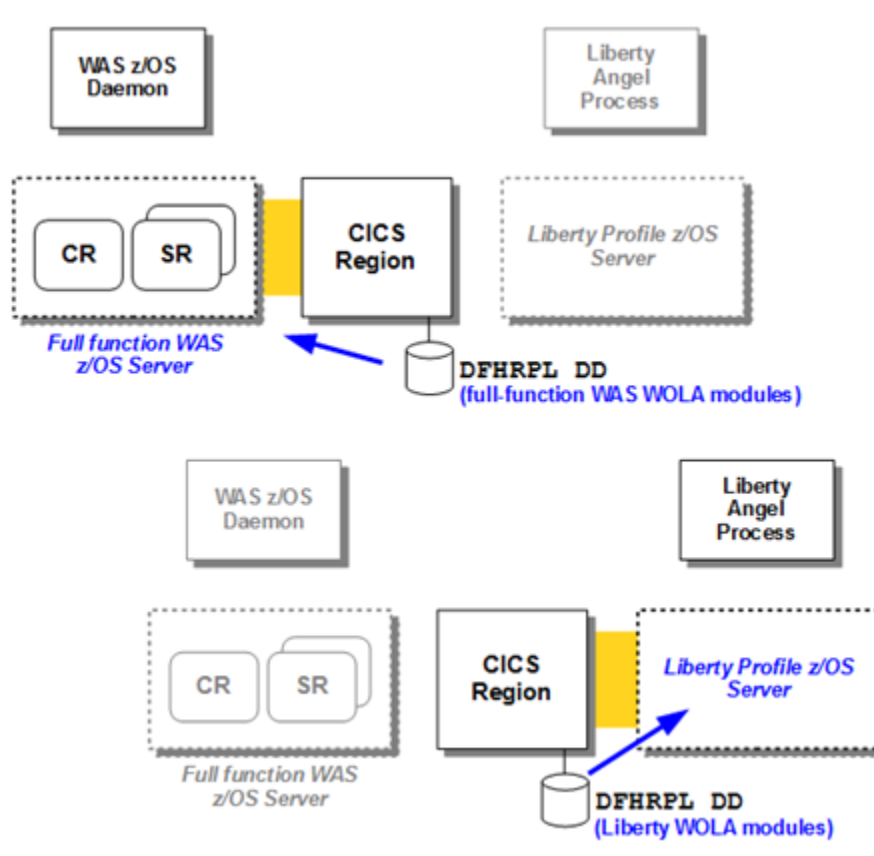

Otherwise, the functions are very similar:

- The WOLA TRUE in CICS can be started either with the BBOC START\_TRUE command or using a PLT initialization program.
- The WOLA Link Server task can be started either with the BBOC START SRVR command, using INITPARM, or using sequential terminal.
- The syntax of the BBOC START\_SRVR command is the same for both environments<sup>[45](#page-26-1)</sup>.
- The native APIs have the same interfaces, so the programming model is the same for coding to the APIs.
- The Java-side JCA resource adapter has the same interface.

## <span id="page-26-0"></span>*Summary of Liberty WOLA compared to full-function WAS WOLA*

There are many similarities between WOLA for Liberty and WOLA for full-function WAS z/OS. But there are some differences:

- Support for IMS is not included. The current support for Liberty Profile z/OS WOLA includes batch and CICS.
- No global transaction support, so registration into Liberty will always be  $T X N = N$ .
- Security assertion *is* supported, so SEC=Y works as before when outbound/inbound to CICS.
- JCA interface for outbound calls is the same. However, outbound WOLA Java apps may or may not carry to Liberty unchanged because of (a) global TX, which is not supported in Liberty WOLA, or (b) other things app is doing with full-function WAS z/OS that is not part of Liberty Profile z/OS<sup>[46](#page-26-2)</sup>.
- The CICS Link Server operates with same principles. However, the BBOC command for the Liberty WOLA support in CICS does not support the LIST\_SRVR operand that became available with full-function WAS z/OS 8.5.5.2 WOLA support for CICS.

<span id="page-26-2"></span><span id="page-26-1"></span><sup>45</sup> But some functionality is limited for Liberty WOLA. See ["Summary of Liberty WOLA compared to full-function WAS WOLA"](#page-26-0) on page [27.](#page-26-0) 46 For example, full function WAS z/OS is Java EE compliant; Liberty Profile z/OS is not.

- Liberty Profile WOLA inbound EJB has different structure from full-function WAS z/OS target EJB. Liberty Profile requires the target EJB to be 3.x compliant. If full function WAS program was EJB 3.x then it would be relatively easy to modify. Liberty does not support EJB 2.x, so if the fullfunction WAS target EJB was EJB 2.x that implies a re-write.
- Native APIs the same, but the JNDI name of target EJB will be based on what Liberty generates. You have to start the Liberty Profile server and look in the log for the message that carries the JNDI of the target EJB. That is then used in the native program as the service name to be called over WOLA.
- Development Mode (also known as the "Proxy EJB support" is not in Liberty Profile WOLA. But that is not really much of a limitation since Liberty z/OS is essentially the same as Liberty on any other platform. Deploying an application is as simple as FTP'ing EAR up to /dropins directory.
- There is no MODIFY command for Liberty WOLA to display the state of the registrations, as there is for full-function WAS z/OS.

#### <span id="page-27-0"></span>*Angel process and the new WOLA support*

Liberty Profile z/OS and the Angel process was first made available with WAS z/OS V8.5.0.0.

WOLA support was first made available with WAS z/OS 8.5.5.2.

The Angel process was designed to be started and left running essentially forever. Only one Angel process is needed per z/OS LPAR<sup>[47](#page-27-1)</sup> regardless of how many Liberty Profile server instances are on the LPAR. Even then the Angel is only *required* for certain things<sup>[48](#page-27-2)</sup>. It was designed to rarely, if ever, require a restart.

However, the new WOLA support of Liberty Profile z/OS requires the 8.5.5.2 level of code be loaded with the instance of the Angel process. That implies a stop and restart of Angel process so it can pick up and load the 8.5.5.2 code with the WOLA support.

Back on page [10](#page-9-1) we had you copy the Angel JCL start procedure and modify the  $SET ROOT =$ value to point to your *INSTALL\_DIR*, which would contain the 8.5.5.2 code. Then on page [11](#page-10-5) we had you start the Angel process. We never again had you stop the Angel. There was no need – once started with the 8.5.5.2 code, the Angel can remain up.

**Key Point:** If you have a z/OS LPAR environment where an Angel process is running with some level of code prior to that needed by the WOLA support, you will need to restart the Angel at the new level. You can check to see what level of code an instance of the Angel process is running by issuing the following command:

#### **F** *<jobname>***,VERSION**

where *<jobname>* is the job name of the Angel started task. The WOLA support is indicated with the following message:

CWWKB0053I ANGEL VERSION 2

If you see this:

CWWKB0053I ANGEL VERSION 1

then you're back level. You would need to stop your Angel, change the  $SET ROOT =$  pointer in the JCL start procedure to point to where 8.5.5.2 is installed, then restart the Angel process. Then issue the MODIFY VERSION command again to verify you're at the proper level for WOLA.

<span id="page-27-1"></span><sup>47</sup> If you try to start a second, the second instance will fail to come up.

<span id="page-27-2"></span><sup>48</sup> The WOLA support being one such thing that requires the Angel. The JDBC Type 2 support using RRS is another. The z/OS MODIFY command to process dump actions is a third.

# <span id="page-28-0"></span>**Document Change History**

Check the date in the footer of the document for the version of the document.

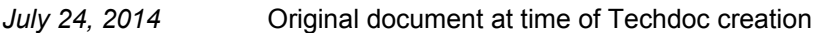

*September 19, 2014* Updated to include information on a problem that surfaces running WOLA for the first time. The symptom is an SEC3 abend of the batch program with RC=20000100. That is likely caused by zOSMF 2.1 running with its Angel operating at some level of code lower than 8.5.5.2.

**End of WP101490**